# NAVIGATION

Real-time navigation system uses GPS and a map database to show your current location and help guide you to a desired destination.

# Entering a Destination Address Using Voice Commands

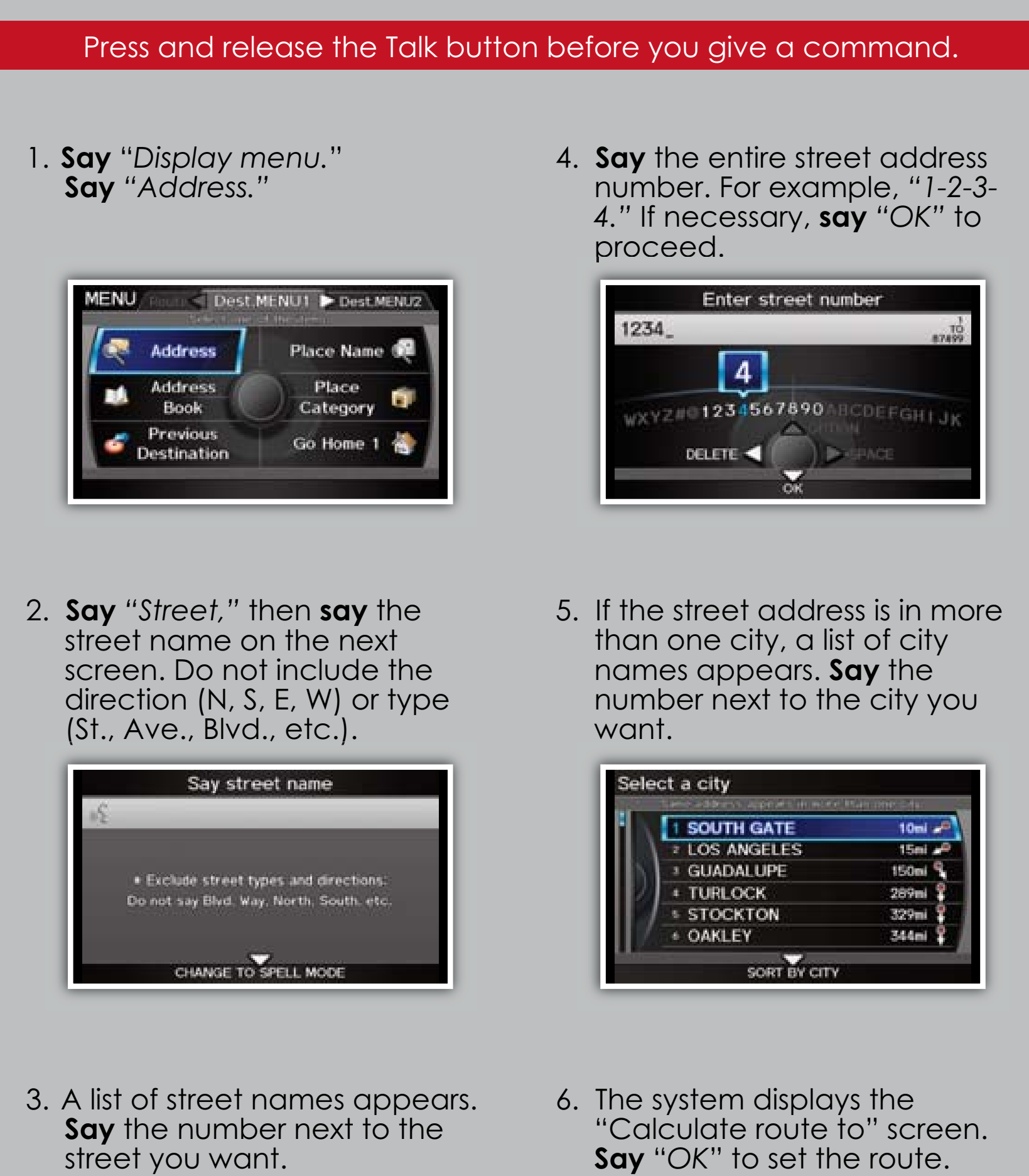

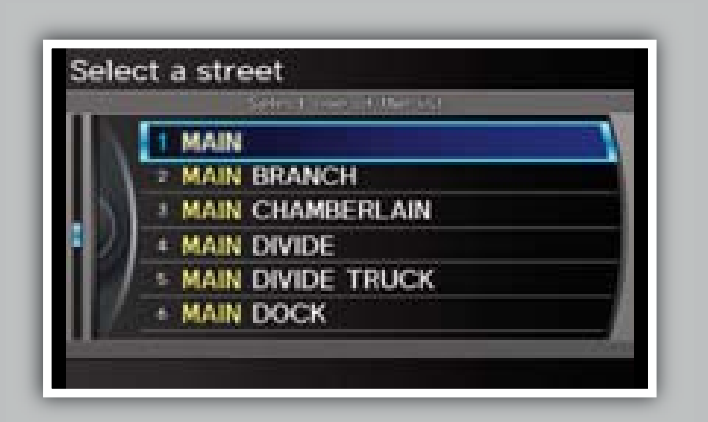

Calculate route to **Hamos Elimos Climas 1234 MAIN ST LOS ANGELES, CA**  $14m<sup>2</sup>$ 響 Address Book **View Routes** Dest, List Route Pref. **OK DESTINATION MAP** 

### **Using the Find Nearest Command**

- 2. A list of the nearest ATMs in your area is displayed by shortest distance to destination.
	- Select a place **12345 MAIN BLVD TORRANCE, CA**  $0.25$ mi **NEARBY ATM 1 ENEARBY ATM 2 ENEARBY ATM 3 EXECUTE ATM 4**

3. **Say** the number next to the destination you want. Select a place

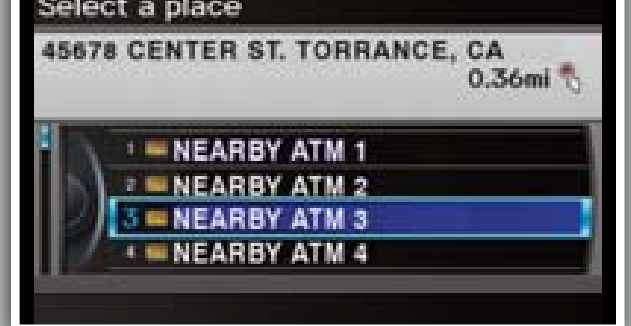

Set a destination using a street address. For other destination options, see your Navigation Manual.

## Map Screen Legend

Find a nearby point of interest, such as a gas station, movie theater, restaurant, etc.

#### Press and release the Talk button before you give a command.

1. From the map screen, **say** *"Find nearest ATM."*

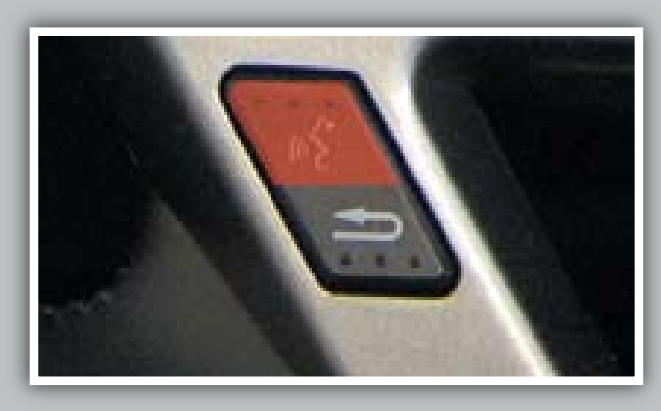

4. **Say** "*Reroute*" to set the new route.

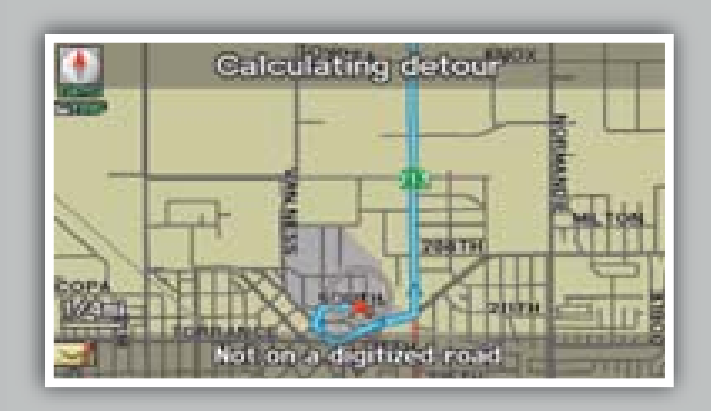

4. The system calculates and displays the route.

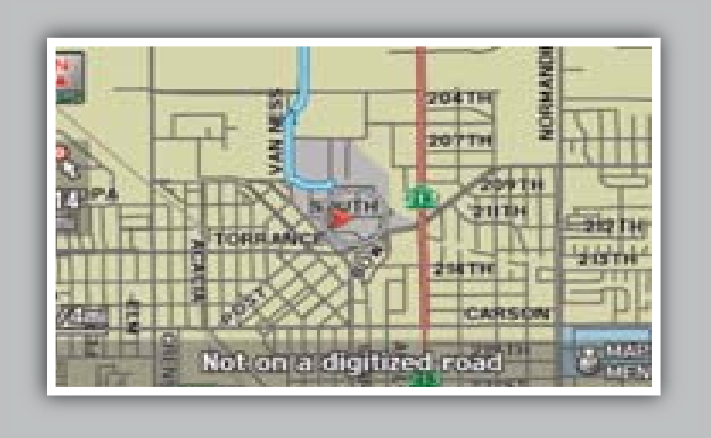

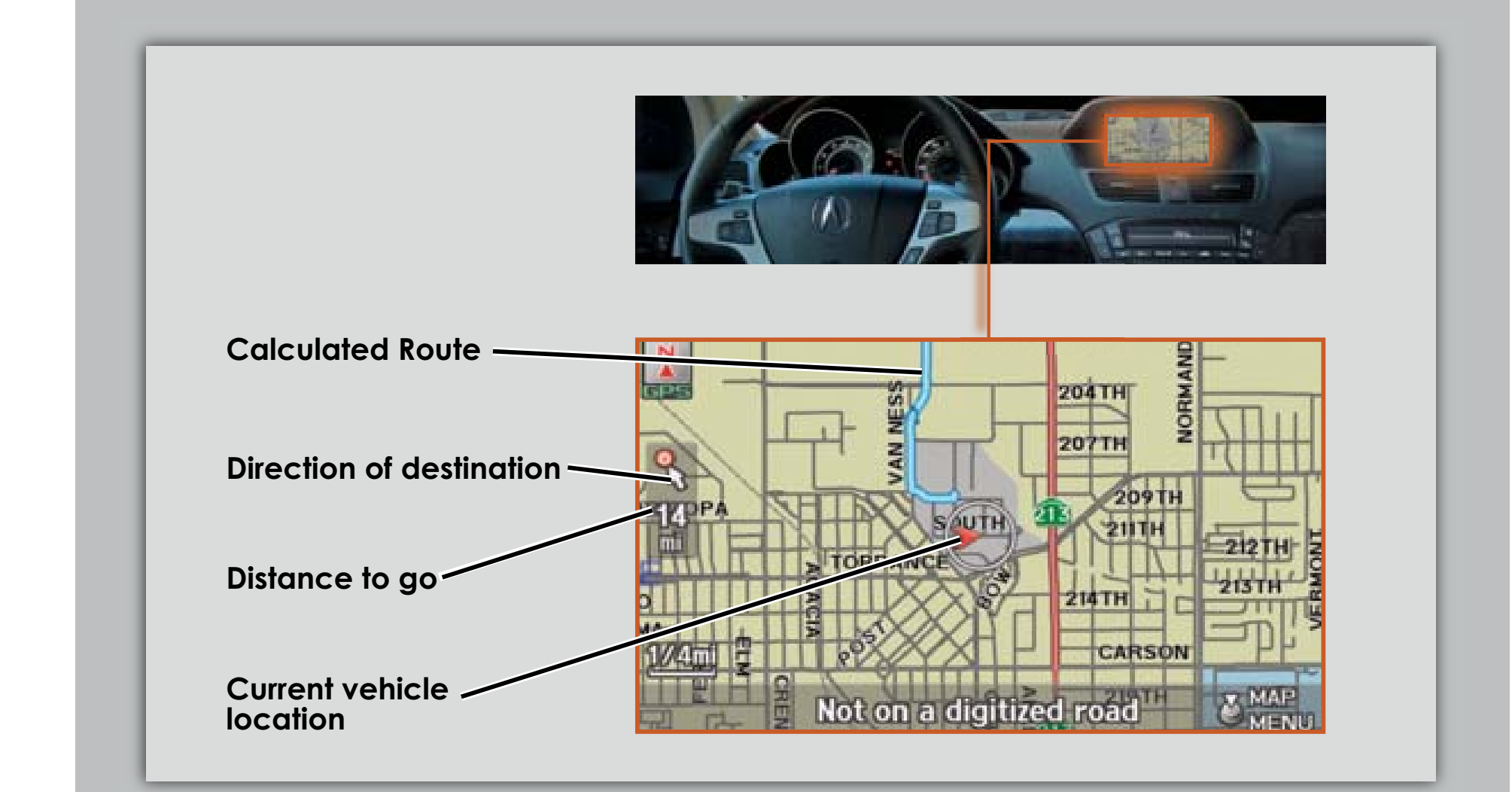

# ACURALINK REAL-TIME TRAFFICTM\*

Provides continuously updated info, including traffic speed, incidents, and construction in major metro areas.

#### Press and release the Talk button before you give a command.

#### Displaying Traffic Information

**Say** "*Display traffic*" to view traffic flow and incident icons.

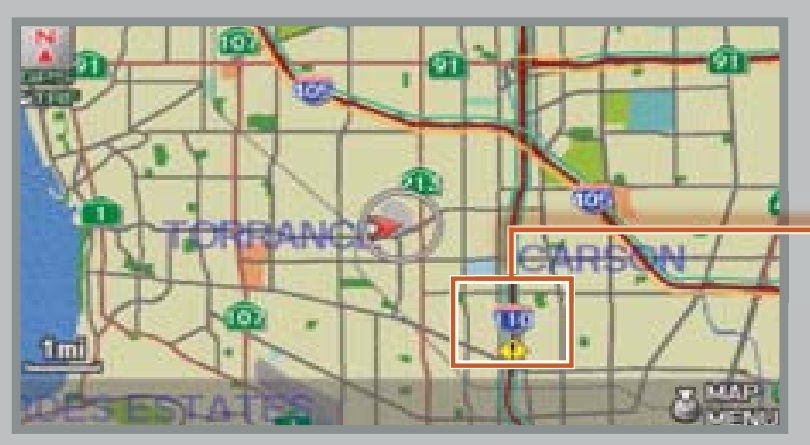

*NOTE: Traffic flow and incident icons can only be displayed on map scales of 5 miles (8 km) or less.*

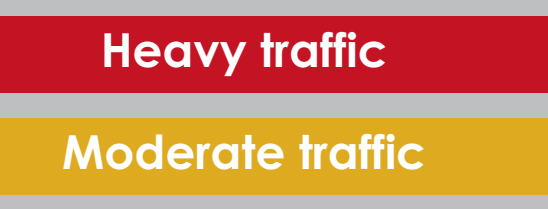

**Free-flow traffic**

*\* Subscription-based service through Sirius XM Radio® (free 90-day trial upon vehicle purchase)*

## ACURALINK REAL-TIME WEATHERTM\*

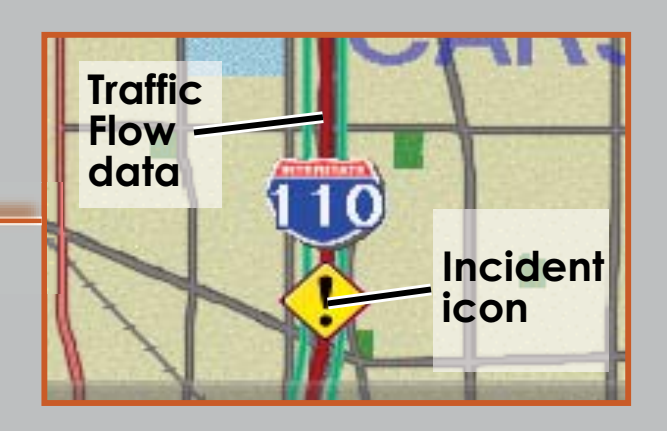

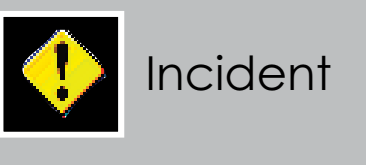

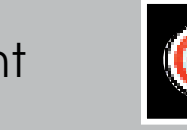

**Incident Icons**

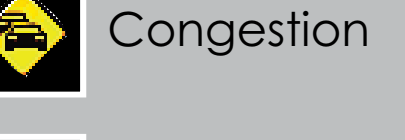

**Weather** 

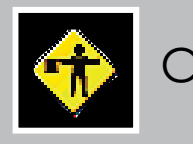

Construction

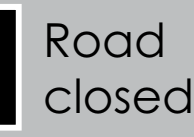

1. **Say** *"Display traffic incidents"* to view a list of incidents on your route.

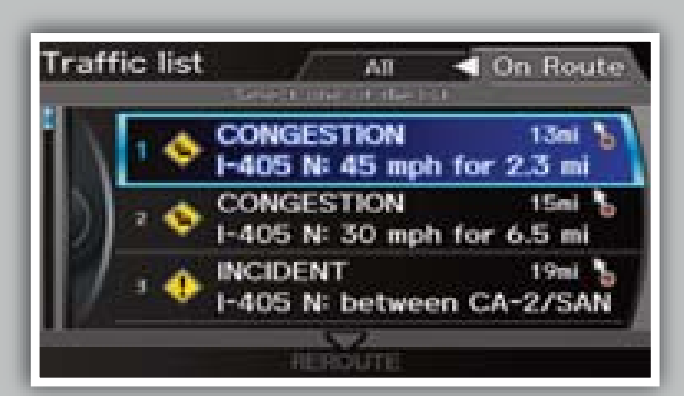

2. **Say** the number of the incident you want to avoid. When the incident appears, **say** "*Traffic detail*."

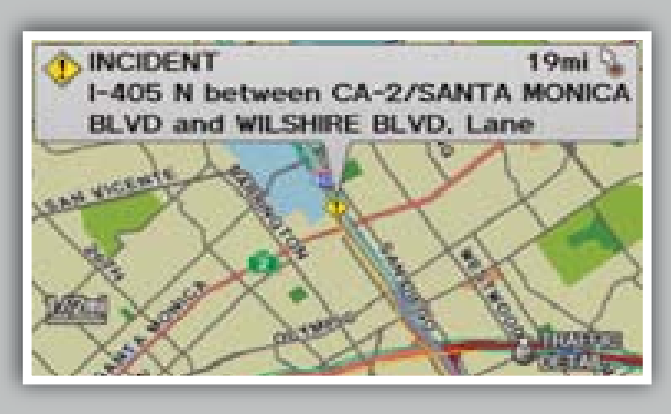

3. **Say** "*Avoid*," and the incident list returns.

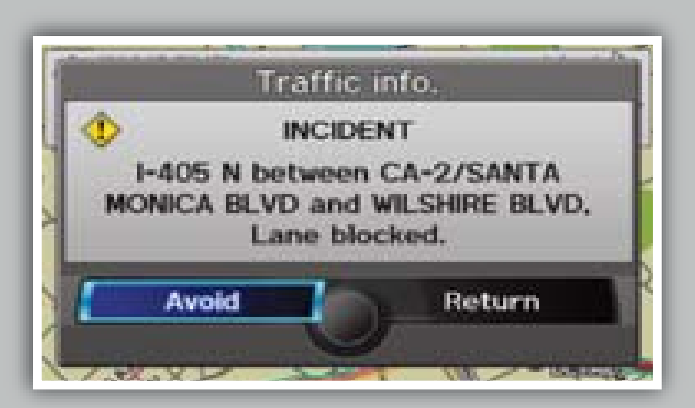

# Traffic Rerouting

When a destination is set, you can create a detour to avoid traffic incidents or congestion (if Traffic Rerouting is set to ON in Setup).

Provides continuously updated weather conditions, warnings, and forecasts in major metro areas.

#### Press and release the Talk button before you give a command.

#### Displaying Weather Icons

**Say** "*Display weather*" to view weather icons for each city.

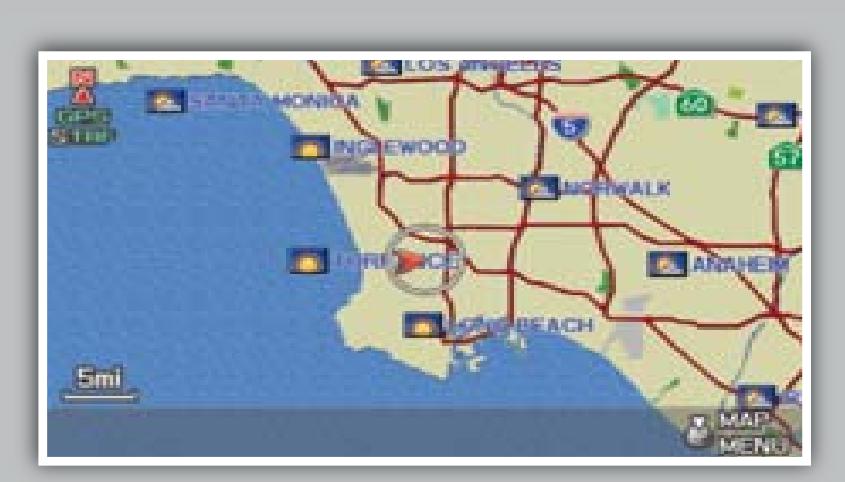

*\* Subscription-based service through Sirius XM Radio® (free 90-day trial upon vehicle purchase)*

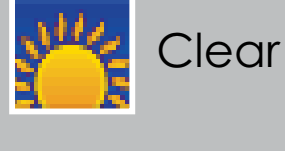

# **Weather Icons**

Cloudy

Cloudy

**Partly** 

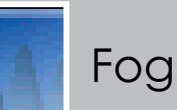

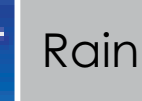

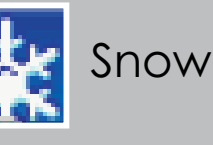

#### Weather Forecast

**Say** *"Weather forecast"* to view a 1-day or 3-day forecast of your current position or city vicinity.

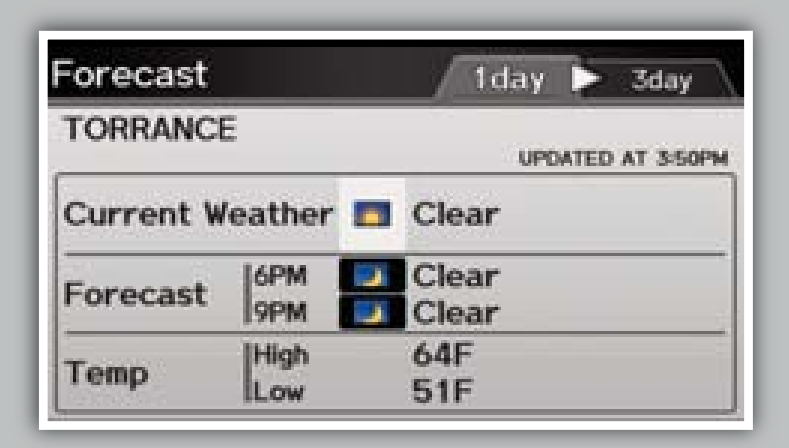

#### Radar Image Map

**Say** *"Radar map"* to view colorcoded rain or snow systems.

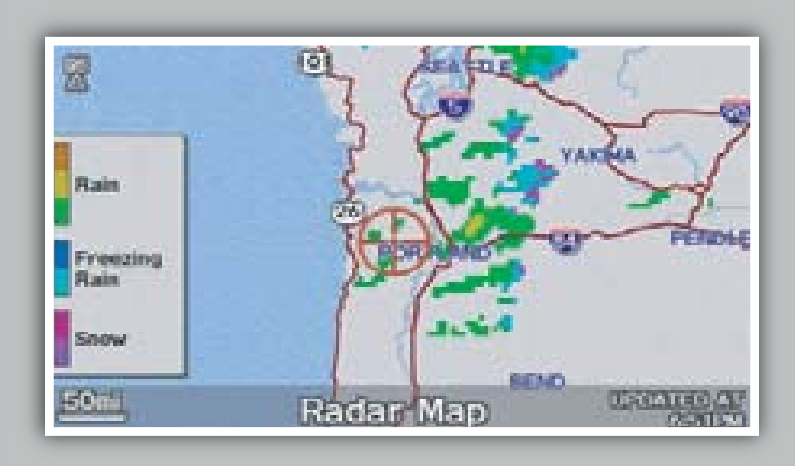

#### Weather Warning List

**Say** *"Warning list sorted by distance"* to view a list of all U.S. weather warnings by distance.

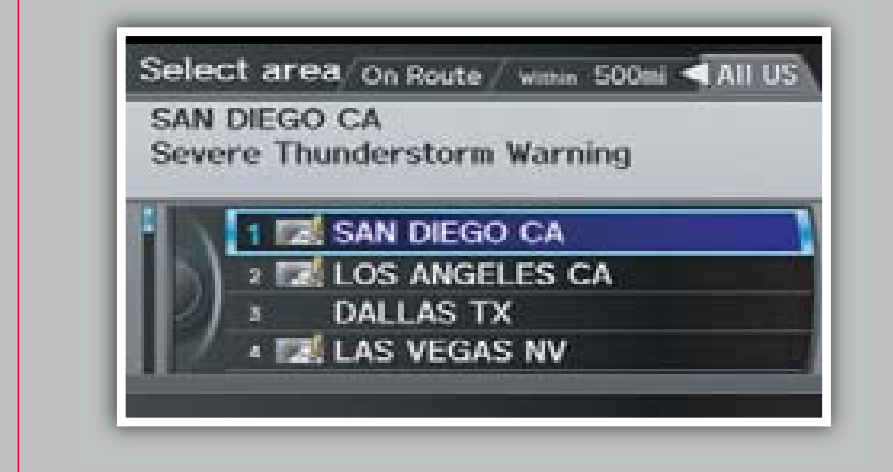

# Weather Warning Map

**Say** *"Warning map"* to view colorcoded severe weather systems.

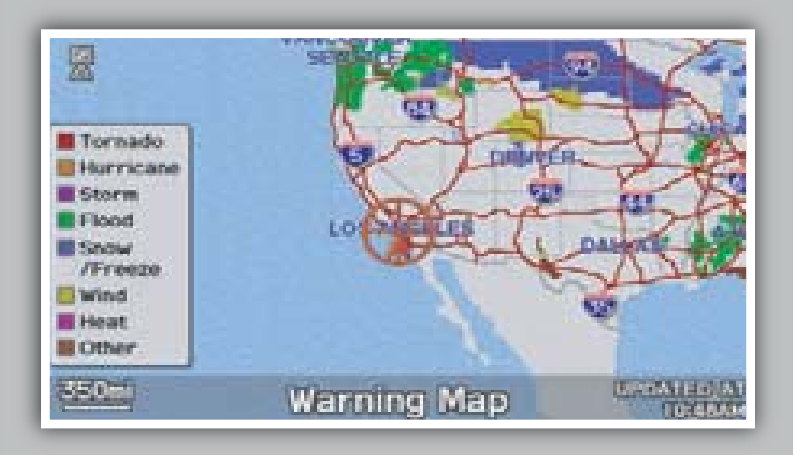

## Displaying Weather Information

**Say** *"Information,"* then *"Weather information"* for the following options:

*NOTE:* Weather icons are available on all map scales.